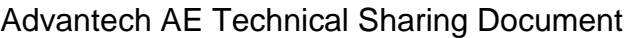

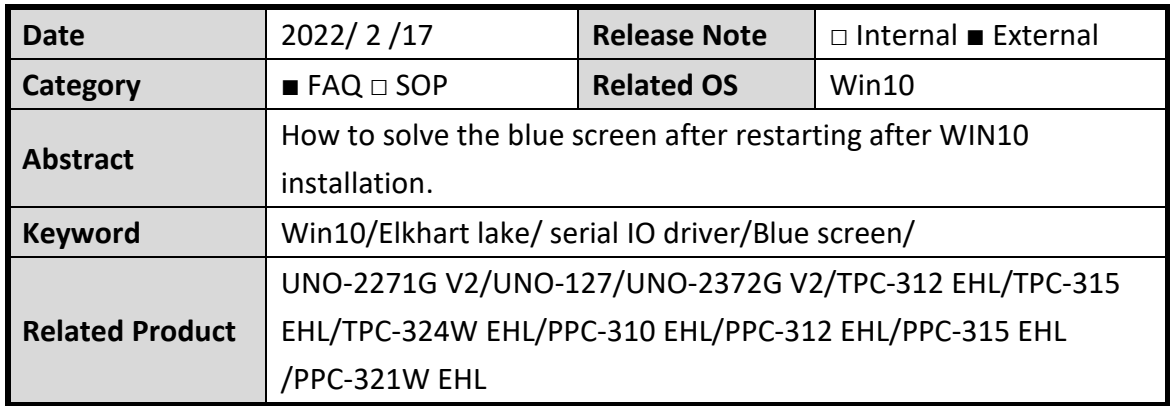

# **Problem Description:**

After WIN10 is installed, a blue screen appears after rebooting and cannot enter the OS

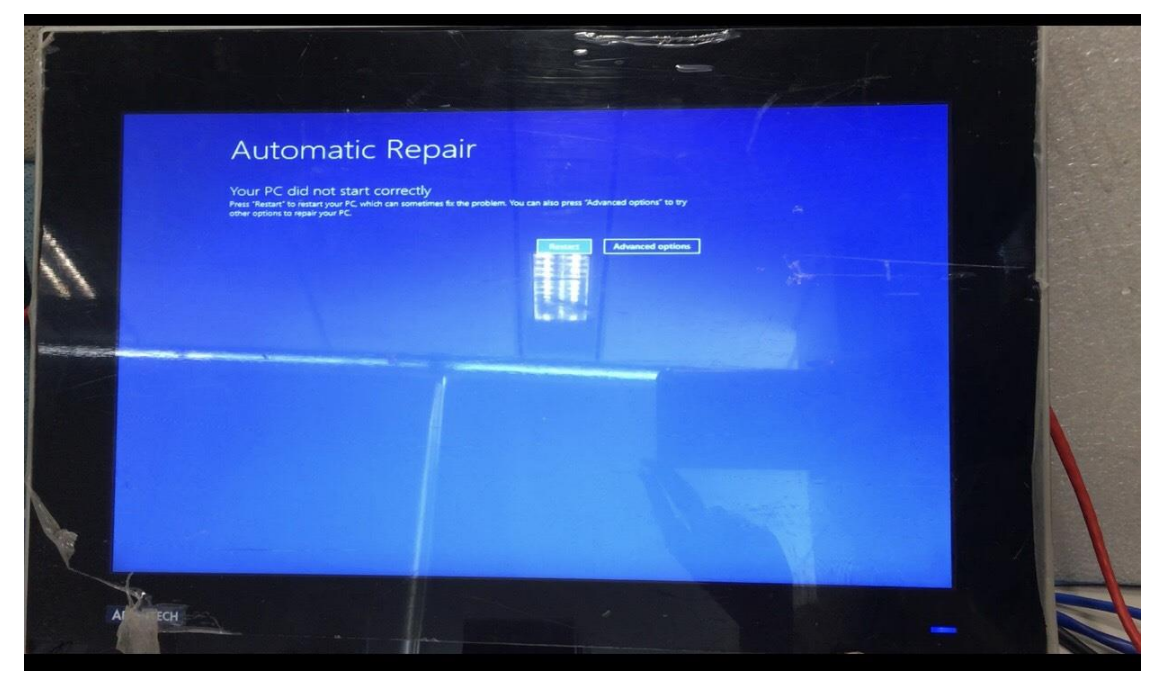

## ■ Brief Analysis and Solution :

- 1. Check whether your Serial IO driver version is 5.123.1.1021
- 2. Update Serial IO Version from 5.123.1.1021 to 5.123.1.1023
- 3. Update SOP :

#### Step 1 : Enter BIOS setting

Chipset > PCH-IO Configuration > PinCntrl Driver GPIO Scheme [Disabled] **\*This step is to allow you to enter the OS first**

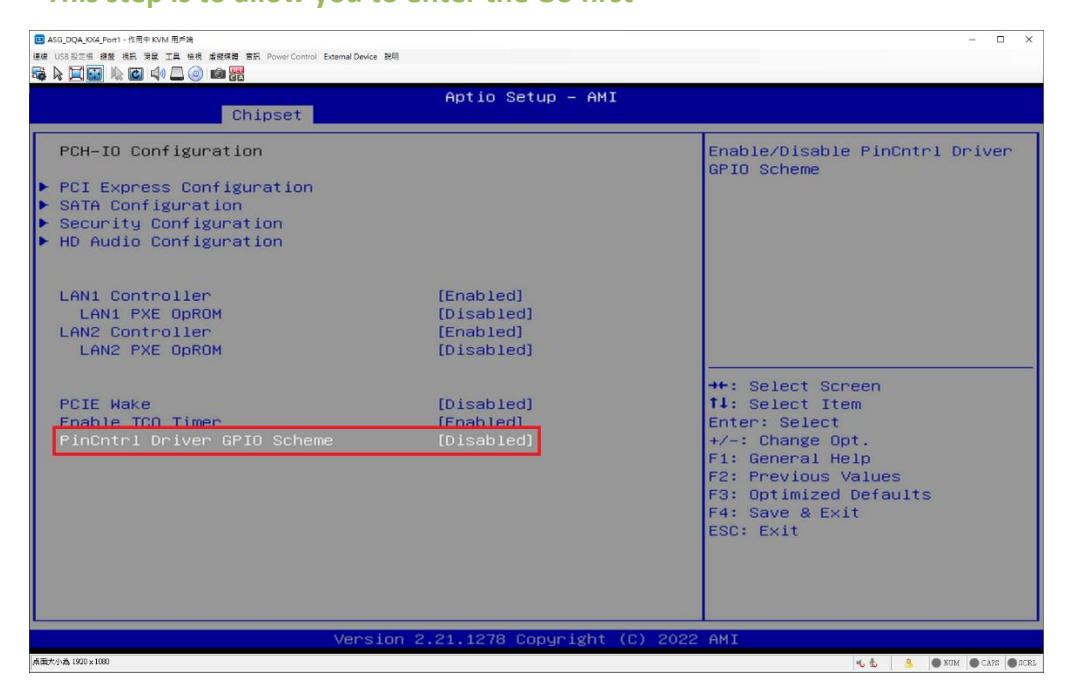

Step 2 : Device Manager Uninstall Serial IO GPIO Host Controller Device

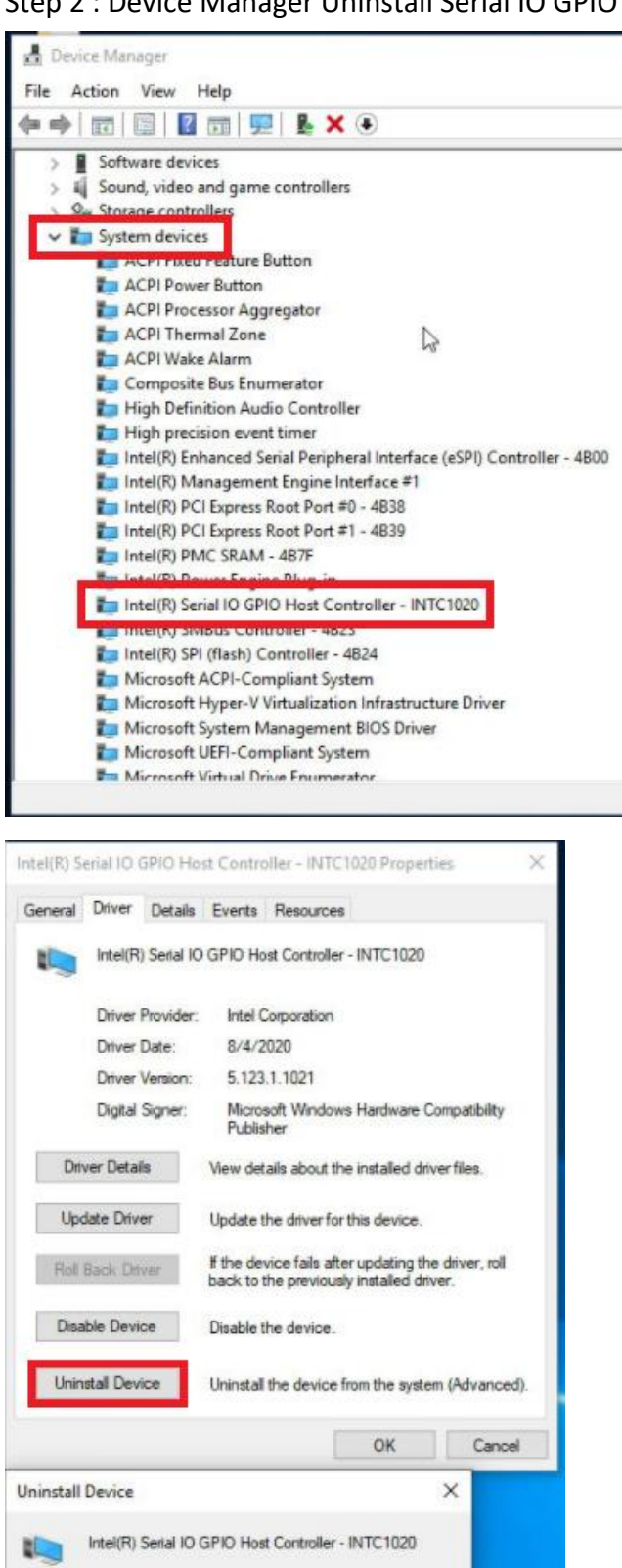

Warning: You are about to uninstall this device from your system. Delete the driver software for this device.

Uninstall

Cancel

Step 3 : Uninstall Serial IO Driver and restart system

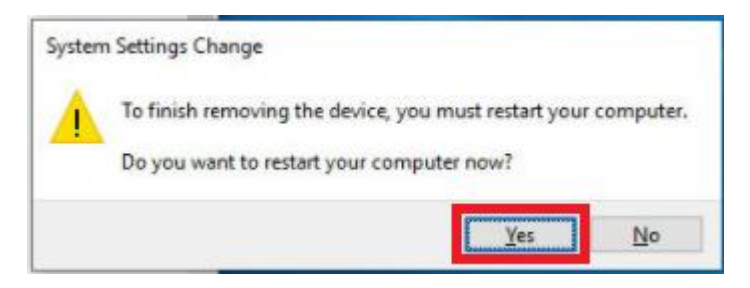

Step 4 : Install Serial IO Driver (Version:5.123.1.1023)

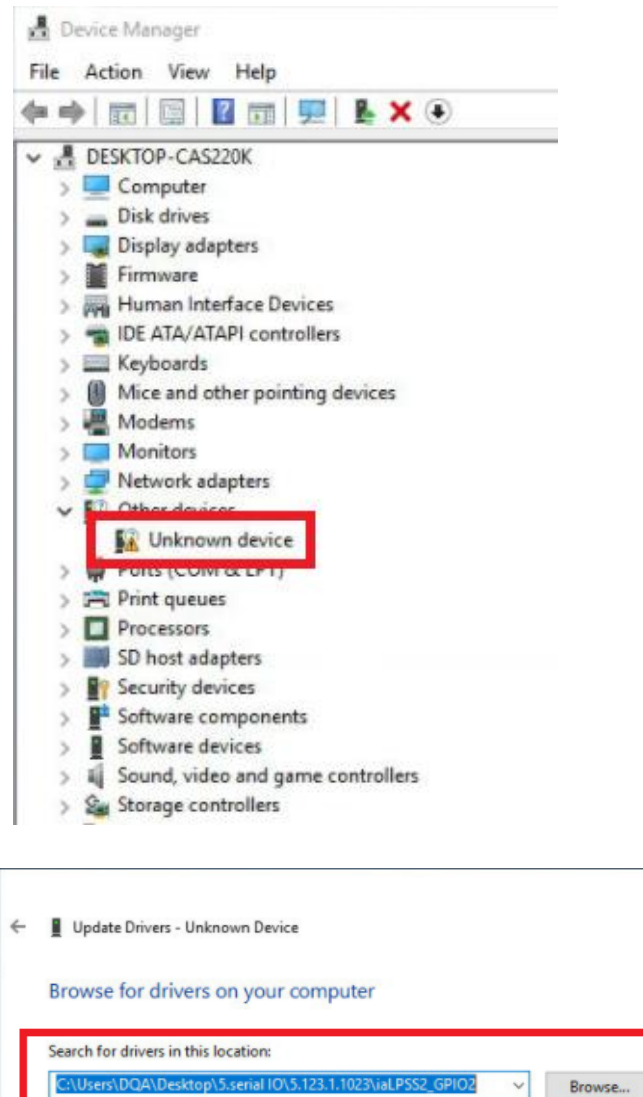

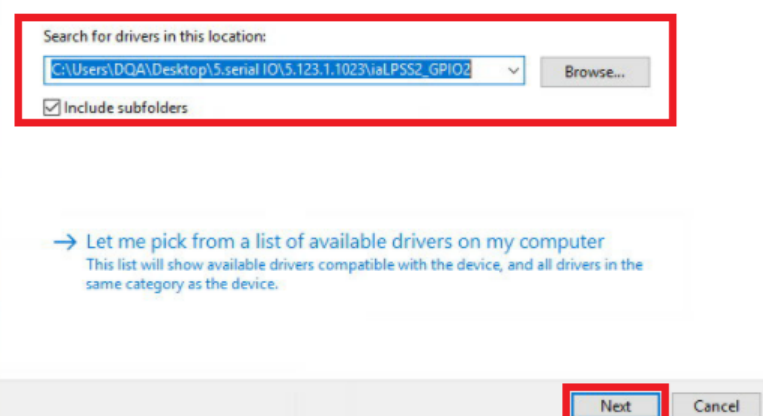

 $\times$ 

× Update Drivers - Intel(R) Serial IO GPIO Host Controller - INTC1020  $\leftarrow$ Windows has successfully updated your drivers Windows has finished installing the drivers for this device: Intel(R) Serial IO GPIO Host Controller - INTC1020 t Close

#### Step 5 : Install Finish and restart system go to BIOS

#### Step 6 : Enter BIOS setting

### Chipset > PCH-IO Configuration > PinCntrl Driver GPIO Scheme [Enabled]

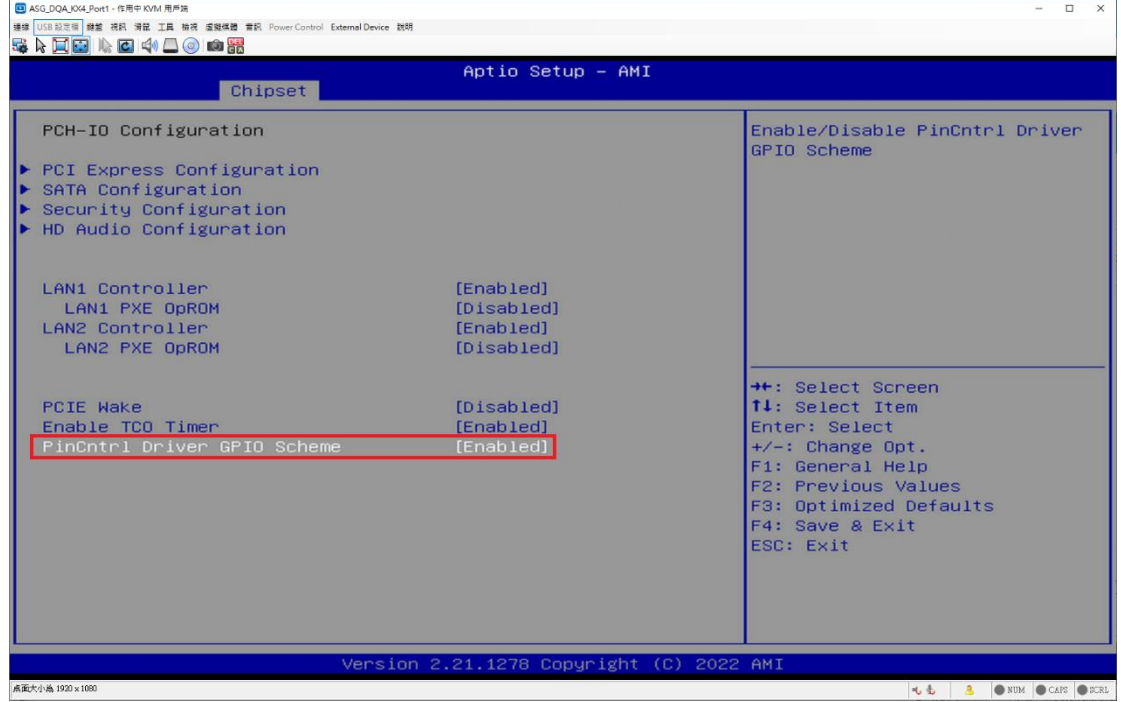

Save the change and reboot your UNO. OS can boot normally.